# **Readme for Cisco Unity Connection Release 15 Service Update 1**

**First Published:** 2024-03-28

# **Readme for Cisco Unity Connection Release 15 Service Update 1**

This readme file contains installation and support information for Cisco Unity Connection Release 15 Service Update 1.

### **Contents**

- [Requirements](#page-0-0)
- Version and [Description](#page-2-0)
- New and Changed Support or [Functionality](#page-2-1)
- Related [Documentation](#page-3-0)
- Installation [Information](#page-3-1)
- Reverting to the Unity [Connection](#page-5-0) Version on the Inactive Partition
- Caveat [Information](#page-5-1)
- Obtaining [Documentation](#page-7-0) and Submitting a Service Request
- Cisco Product Security [Overview](#page-8-0)

### <span id="page-0-1"></span><span id="page-0-0"></span>**Requirements**

- System [Requirements](#page-0-1)
- [Compatibility](#page-0-2) Information
- [Determining](#page-1-0) the Software Version

### <span id="page-0-2"></span>**System Requirements**

*System Requirements for Cisco Unity Connection Release 15* is available at [https://www.cisco.com/c/en/us/](https://www.cisco.com/c/en/us/td/docs/voice_ip_comm/connection/15/requirements/b_15cucsysreqs.html) [td/docs/voice\\_ip\\_comm/connection/15/requirements/b\\_15cucsysreqs.html](https://www.cisco.com/c/en/us/td/docs/voice_ip_comm/connection/15/requirements/b_15cucsysreqs.html).

### **Compatibility Information**

The *Compatibility Matrix for Cisco Unity Connection* lists the most recent version combinations qualified to use for Cisco Unity Connection, and Unity Connection and with Cisco Business Edition (where applicable) at

[http://www.cisco.com/en/US/products/ps6509/products\\_device\\_support\\_tables\\_list.html.](http://www.cisco.com/c/en/us/support/unified-communications/unity-connection/products-device-support-tables-list.html)

### <span id="page-1-0"></span>**Determining the Software Version**

This section contains procedures for determining the version in use for the following software:

- Determine Version of Cisco Unity Connection [Application](#page-1-1)
- Determine Version of Cisco Personal [Communications](#page-1-2) Assistant Application
- Determine Version of Cisco Unified [Communications](#page-1-3) Operating System

#### <span id="page-1-1"></span>**Determine Version of Cisco Unity Connection Application**

This section contains two procedures. Use the applicable procedure, depending on whether you want to use Unity Connection Administration or a command-line interface (CLI) session to determine the version.

#### **Using Cisco Unity Connection Administration**

#### **Procedure**

In Cisco Unity Connection Administration, in the upper-right corner below the Navigation list, select **About**. The Unity Connection version is displayed below "Cisco Unity Connection Administration."

#### **Using the Command-Line Interface**

#### **Procedure**

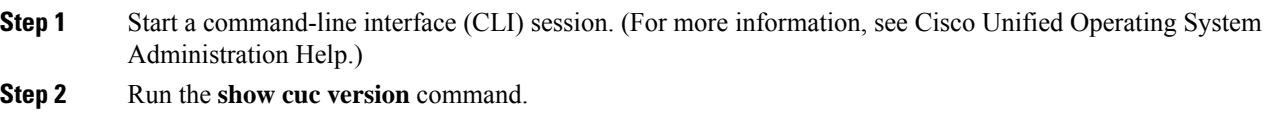

#### <span id="page-1-2"></span>**Determine Version of Cisco Personal Communications Assistant Application**

#### **Using Cisco Personal Communications Assistant Application**

### **Procedure**

<span id="page-1-3"></span>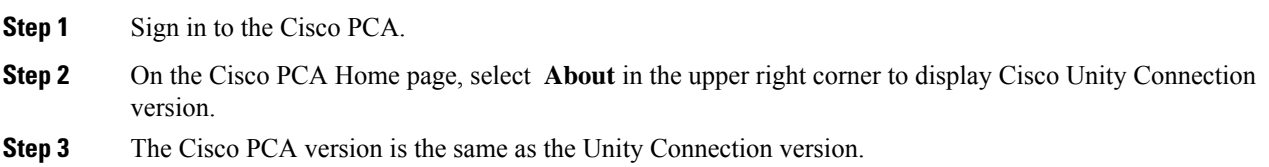

#### **Determine Version of Cisco Unified Communications Operating System**

Use the applicable procedure.

#### **Using Cisco Unified Operating System Administration**

#### **Procedure**

In Cisco Unified Operating System Administration, the System Version is displayed below "Cisco Unified Operating System Administration" in the blue banner on the page that appears after you sign in.

#### **Using the Command-Line Interface**

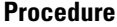

- **Step 1** Start a command-line interface (CLI) session. (For more information, see Cisco Unified Operating System Administration Help.)
- **Step 2** Run the **show version active** command.

### <span id="page-2-0"></span>**Version and Description**

Cisco Unity Connection 15 SU1 is a cumulative update that incorporates all of the fixes and changes to Cisco Unity Connection version 15—including the operating system and components shared by Cisco Unity Connection and Cisco Unified CM. It also incorporates additional changes that are specific to this service update.

To determine the full version number of the Cisco Unified Communications Operating System that is currently installed on the active partition, run the CLI **show version active** command.

Full version numbers include the build number (for example, 15.0.1.11900-14), the software versions listed on the download pages on Cisco.com are abbreviated version numbers (for example, 15 ).

Do not refer to version numbers in any of the administration user interfaces because those versions apply to the interfaces themselves, not to the version installed on the active partition.

# <span id="page-2-1"></span>**New and Changed Support or Functionality**

There is no new and changed support or functionality for release 15 SU1 and later.

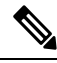

The new locales for Unity Connection 15 SU1 have been released and available on Download Software site at <https://software.cisco.com/download/home/282421576/type>. **Note**

# **Important Notes**

**Warning for Upgrades from 10.5(2)/11.x**

Direct upgrade from versions 10.5(2), 11.x to 15 SU1 is not supported. To upgrade from version 10.5(2) to 15 SU1 or from version 11.x to 15 SU1, you must follow an intermediate upgrade path such as going from 10.5(2) to 12.x or later and then from 12.x or later to 15 SU1.

#### **Warning for Upgrades with FIPS Enabled**

If you are upgrading with FIPS enabled, see the [CiscoSSL7](https://www.cisco.com/web/software/286319173/139477/ciscocm.ciscossl7_upgrade_CSCwa48315_CSCwa77974_v1.0.k4.cop-ReadMe.pdf) COP File Readme for information on the COP file **ciscocm.ciscossl7\_upgrade\_CSCwa48315\_CSCwa77974\_v1.0.k4.cop.sha512**. This document details the pre-requisites required for direct upgrade or direct migration to the 15 SU1 destination versions when FIPS is enabled.

# <span id="page-3-0"></span>**Related Documentation**

### **Documentation for Cisco Unity Connection**

For descriptions and URLs of Cisco Unity Connection documentation on Cisco.com, see the *Documentation Guide for Cisco Unity Connection Release 15*. The document isshipped with Unity Connection and is available at [https://www.cisco.com/c/en/us/td/docs/voice\\_ip\\_comm/connection/15/roadmap/b\\_15cucdg.html](https://www.cisco.com/c/en/us/td/docs/voice_ip_comm/connection/15/roadmap/b_15cucdg.html).

### <span id="page-3-1"></span>**Documentation for Cisco Unified Communications Manager Business Edition**

For descriptions and URLs of Cisco Unified Communications Manager Business Edition documentation on Cisco.com, see the applicable version of Cisco Business Edition at [https://www.cisco.com/c/en/us/support/](https://www.cisco.com/c/en/us/support/unified-communications/index.html) [unified-communications/index.html](https://www.cisco.com/c/en/us/support/unified-communications/index.html).

### **Installation Information**

For instructions on downloading the service update, see the ["Downloading](#page-4-0) Cisco Unity Connection Release 15 Service Update 1 [Software](#page-4-0)" section.

For instructions on installing the service update on Cisco Unity Connection, see the "[Upgrading](https://www.cisco.com/c/en/us/td/docs/voice_ip_comm/connection/15/install_upgrade/guide/b_15cuciumg/b_15cuciumg_chapter_010.html) Cisco Unity [Connection"](https://www.cisco.com/c/en/us/td/docs/voice_ip_comm/connection/15/install_upgrade/guide/b_15cuciumg/b_15cuciumg_chapter_010.html) chapter of the *Install, Upgrade, and Maintenance Guide for Cisco Unity Connection Release* 15 at [https://www.cisco.com/c/en/us/td/docs/voice\\_ip\\_comm/connection/15/install\\_upgrade/guide/b\\_](https://www.cisco.com/c/en/us/td/docs/voice_ip_comm/connection/15/install_upgrade/guide/b_15cuciumg.html) [15cuciumg.html.](https://www.cisco.com/c/en/us/td/docs/voice_ip_comm/connection/15/install_upgrade/guide/b_15cuciumg.html)

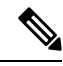

If you are performing an upgrade from a FIPS enabled Cisco Unity Connection release to Cisco Unity Connection 15 SU1, make sure to follow the steps for regenerating certificates before using any pre-existing telephony integrations. To learn how to regenerate certificates, see the [Regenerating](https://www.cisco.com/c/en/us/td/docs/voice_ip_comm/connection/15/security/guide/b_15cucsecx/b_14cucsecx_chapter_0100.html#ID-2307-0000001f) Certificates for FIPS section of the "FIPS Compliance in Cisco Unity Connection" chapter of the *Security Guide for Cisco Unity Connection Release 15* at [https://www.cisco.com/c/en/us/td/docs/voice\\_ip\\_comm/connection/15/security/](https://www.cisco.com/c/en/us/td/docs/voice_ip_comm/connection/15/security/guide/b_15cucsecx.html) [guide/b\\_15cucsecx.html.](https://www.cisco.com/c/en/us/td/docs/voice_ip_comm/connection/15/security/guide/b_15cucsecx.html) **Note**

### <span id="page-4-0"></span>**Downloading Cisco Unity Connection Release 15 Service Update 1 Software**

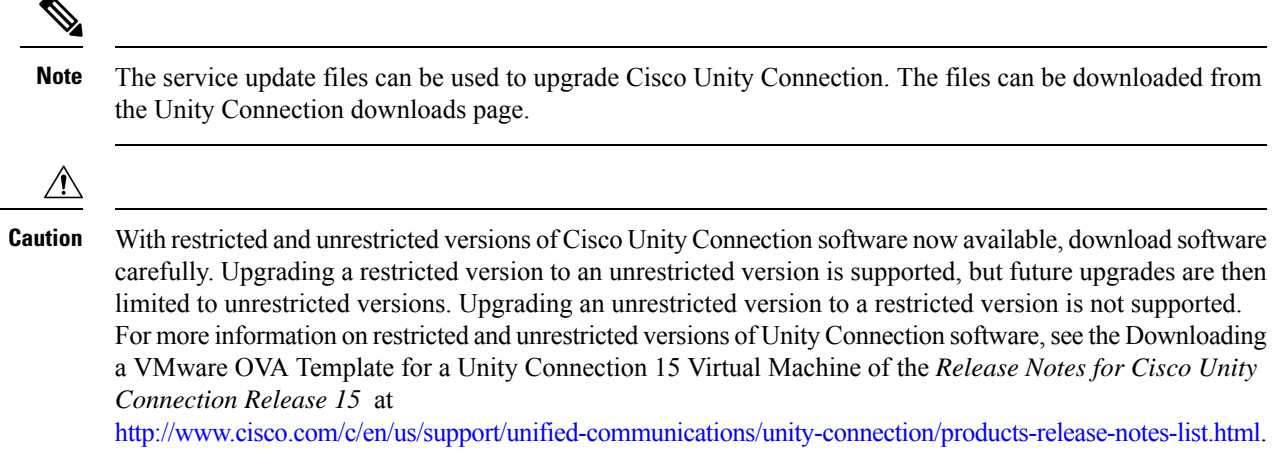

#### **Downloading Cisco Unity Connection Release 15 Service Update 1 Software**

#### **Procedure**

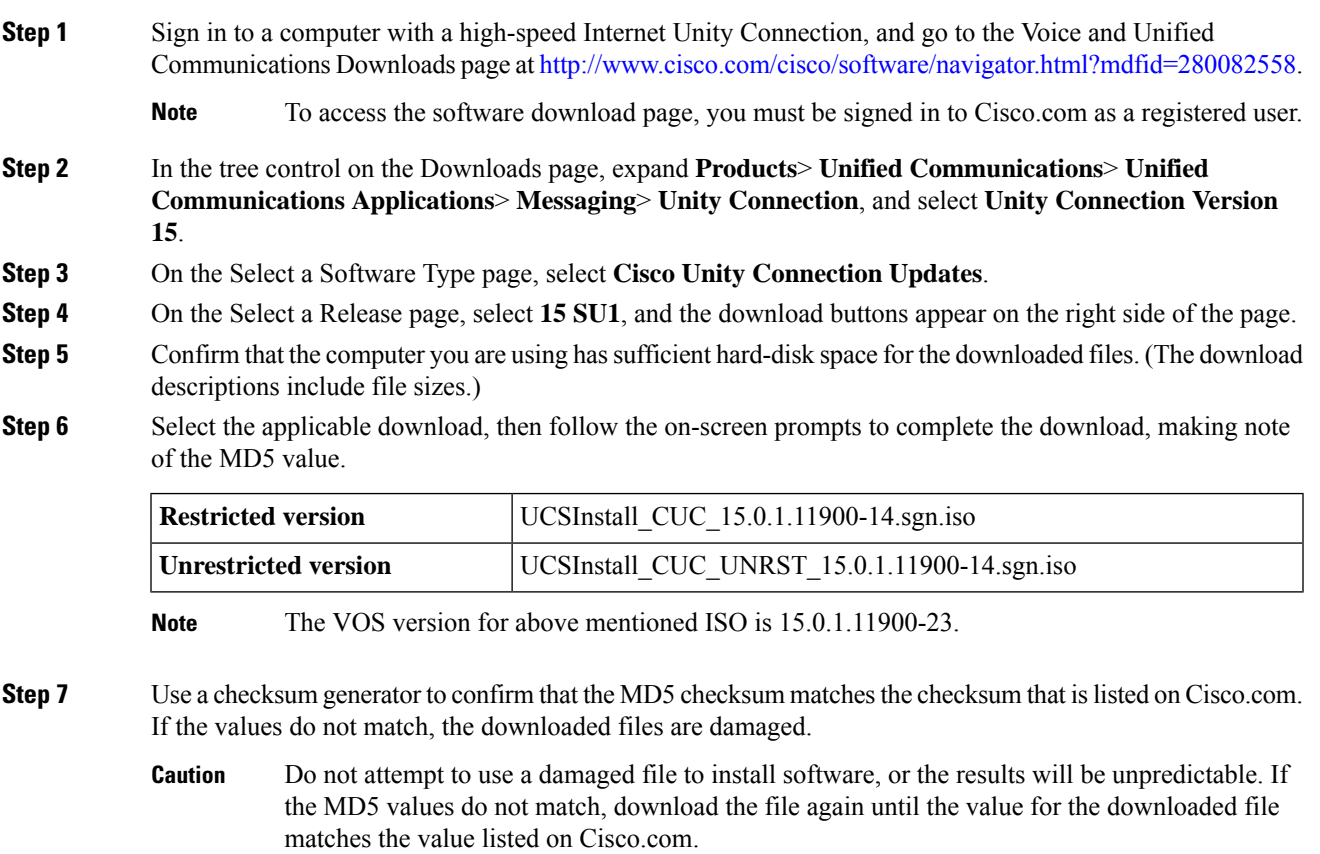

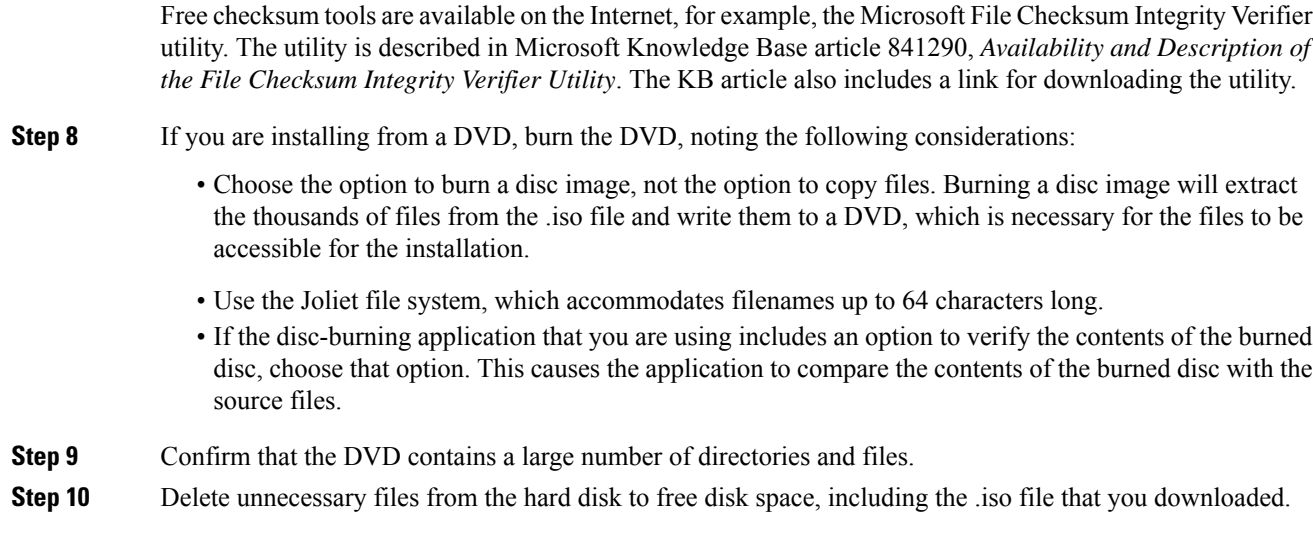

# <span id="page-5-0"></span>**Reverting to the Unity Connection Version on the Inactive Partition**

See the "Rollback of Unity [Connection](https://www.cisco.com/c/en/us/td/docs/voice_ip_comm/connection/15/install_upgrade/guide/b_15cuciumg/b_15cuciumg_chapter_010.html#ID-2166-000001fd)" section of the "Upgrading Cisco Unity Connection" chapter of the *Install, Upgrade, and Maintenance Guide for Cisco Unity Connection Release 15* at [https://www.cisco.com/](https://www.cisco.com/c/en/us/td/docs/voice_ip_comm/connection/15/install_upgrade/guide/b_15cuciumg.html) [c/en/us/td/docs/voice\\_ip\\_comm/connection/15/install\\_upgrade/guide/b\\_15cuciumg.html](https://www.cisco.com/c/en/us/td/docs/voice_ip_comm/connection/15/install_upgrade/guide/b_15cuciumg.html).

If a Unity Connection cluster is configured, revert to the previous version on the publisher server first, then on the subscriber server.

# <span id="page-5-1"></span>**Caveat Information**

You can find the latest caveat information for Unity Connection version 15 SU1 by using Bug Toolkit, an Online tool available for customers to query defects according to their own needs.

Bug Toolkit is available at <https://bst.cloudapps.cisco.com/bugsearch/>.Fill in your query parameters by using the custom settings in the Advanced Settings option.

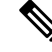

**Note** To access Bug Toolkit, you must be logged on to Cisco.com as a registered user.

This section contains the following caveat information:

- Open [Caveats—Unity](#page-6-0) Connection Release 15 SU1, on page 7
- Resolved [Caveats—Unity](#page-6-1) Connection Release 15 SU1, on page 7
- Related Caveats—Cisco Unified [Communications](#page-6-2) Manager 15SU1 Components that are Used by Unity [Connection](#page-6-2) 15 SU1 , on page 7

Ш

### <span id="page-6-0"></span>**Open Caveats—Unity Connection Release 15 SU1**

Click a link in the Caveat Number column to view the latest information on the caveat in Bug Toolkit. (Caveats are listed in order by severity, then by component, then by caveat number.)

**Table 1: Unity Connection Release 15 SU1 Open Caveats**

| <b>Caveat</b><br><b>Number</b>          |   | <b>Component   Severity   Description</b>                                      |
|-----------------------------------------|---|--------------------------------------------------------------------------------|
| $CSCwh93696$ setup                      | 3 | Auto switch-version can't be enabled on standalone Unity                       |
| $CSCw$ <sup>49918</sup>   telephony   3 |   | CUC: Failsafe are observed with 160K users in https network in load<br>testing |

### <span id="page-6-1"></span>**Resolved Caveats—Unity Connection Release 15 SU1**

Click a link in the Caveat Number column to view the latest information on the caveat in Bug Toolkit. (Caveats are listed in order by severity, then by component, then by caveat number.)

**Table 2: Unity Connection Release 15 SU1 Resolved Caveats**

| <b>Caveat Number</b> | <b>Component</b> | <b>Severity</b> | <b>Description</b>                                                                  |
|----------------------|------------------|-----------------|-------------------------------------------------------------------------------------|
| <b>CSCwi99392</b>    | admin            | 3               | UC15 Internal Error while Saving AXL Page                                           |
| <b>CSCwi88482</b>    | admin            | 3               | CUC R15 subscriber fresh installation fails after<br>M2 migration only on Publisher |
| <b>CSCwj19609</b>    | core             | 3               | Common Pin Syncronization is failing when PIN<br>is set from TUI                    |
| CSCwj35996           | cli              | 3               | Cluster Status not coming correct after running<br>renegotiate command sub          |
| CSCwj34819           | conversations    | 3               | IPC break between MIU & CuMixer during the<br>Call Traffic Load to CUC              |
| <b>CSCwj33065</b>    | core             | 3               | Core dump is not getting generated on unity<br>connection.                          |
| <b>CSCwi58750</b>    | inbox            | 3               | Unity Connection Encounters Null Pointer<br>Exception on Web Inbox Redirection      |
| <b>CSCwi62194</b>    | setup            | 3               | $UC$ 15.x - After deploying OVA, installation ISO<br>does not boot and hangs        |

### <span id="page-6-2"></span>**Related Caveats—Cisco Unified Communications Manager 15 SU1 Components that are Used by Unity Connection 15 SU1**

Table 3: Cisco Unified CM 15 [Components](#page-7-1) That Are Used by Unity Connection 15 SU1 below describes the Cisco Unified Communications Manager components that are used by Cisco Unity Connection.

Caveat information for the Cisco Unified CM components is available in the following documents:

• *ReadMe for Cisco Unified Communications Manager Release 15 SU1* on the download page for 15 SU1 (start at [https://software.cisco.com/download/home/280082558\)](https://software.cisco.com/download/home/280082558).

<span id="page-7-1"></span>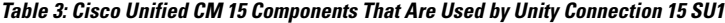

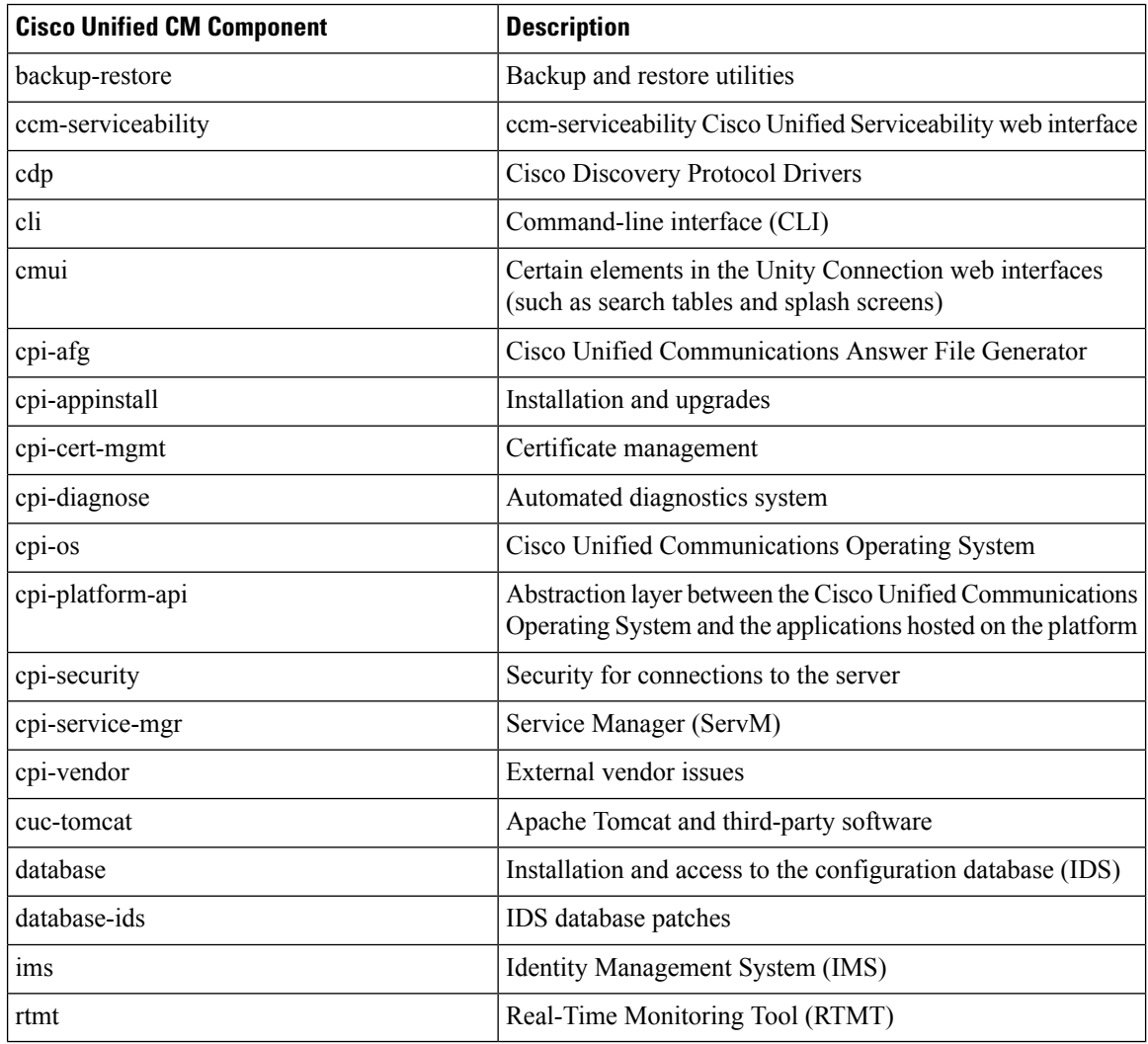

# <span id="page-7-0"></span>**Obtaining Documentation and Submitting a Service Request**

For information on obtaining documentation, submitting a service request, and gathering additional information, see the monthly What's New in Cisco Product Documentation, which also lists all new and revised Cisco technical documentation, at:

<http://www.cisco.com/en/US/docs/general/whatsnew/whatsnew.html>

Subscribe to the What's New in Cisco Product Documentation as a Really Simple Syndication (RSS) feed and set content to be delivered directly to your desktop using a reader application. The RSS feeds are a free service and Cisco currently supports RSS Version 2.0.

# <span id="page-8-0"></span>**Cisco Product Security Overview**

This product contains cryptographic features and is subject to United States and local country laws governing import, export, transfer and use. Delivery of Cisco cryptographic products does not imply third-party authority to import, export, distribute or use encryption. Importers, exporters, distributors and users are responsible for compliance with U.S. and local country laws. By using this product you agree to comply with applicable laws and regulations. If you are unable to comply with U.S. and local laws, return this product immediately.

Further information regarding U.S. export regulations may be found at

<https://research.ucdavis.edu/wp-content/uploads/Export-Control-Overview-of-Regulations.pdf>

© 2024 Cisco Systems, Inc. All rights reserved.